【募集開始】長期収入サポート制度:インターネット手続き(ID・PW)について

① 銀泉㈱アサヒグループ様専用ホームページトップ画面のバナーをクリック。

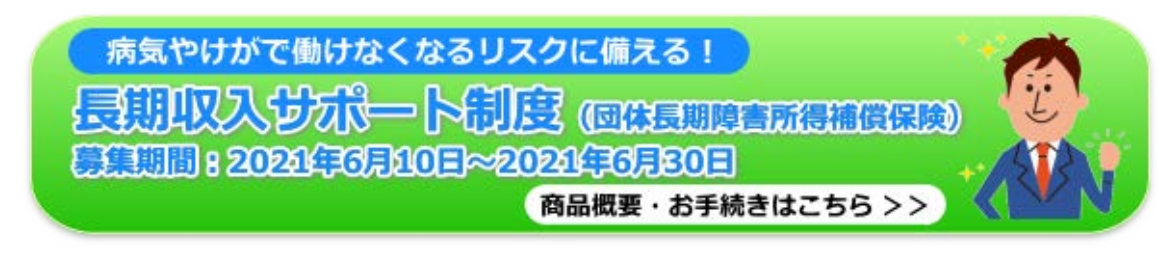

- ② ご確認ください…→対象会社(原籍会社)、対象者を確認の上、「お申込みはこちら」へ
- ③ 既にご加入の方は「はい」、新たにご加入の方は「いいえ」をクリック。

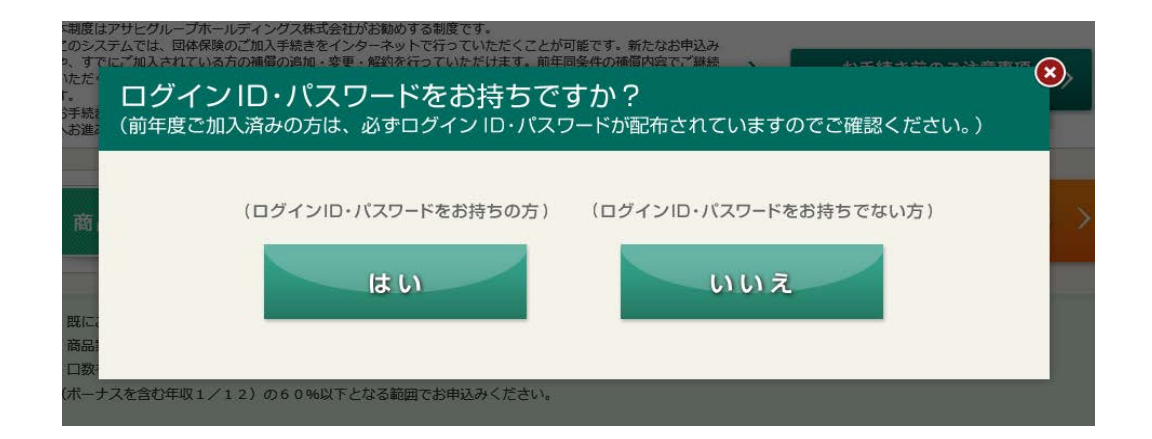

④ 既にご加入の方は「ID と PW」の入力が必要になります。 ☆以下の ID と PW が設定されています。

> • <mark>ID</mark> … i + ご自身の社員番号 (7桁) • PW … p + ご自身の社員番号 (7桁) ※社員番号が 7 桁未満の方は社員番号の前に 0 を加えて 7 桁にしてください。 例)社員番号が 9999999 の方の ID → i9999999 例)社員番号が 55555 の方の PW → p0055555

⑤ 新たにご加入の方は「アクセスコード」の入力が必要になります。

・アクセスコード 「asahi210901」

的人,他们的人们也不会不会。 "我们的人们,我们的人们就会不会不会。" "我们的人们的人们,我们的人们就会不会不会。 "我们的人们的人们的人们